**BETRIEBSANLEITUNG** 

# **HIKMICRO THUNDER SERIE**

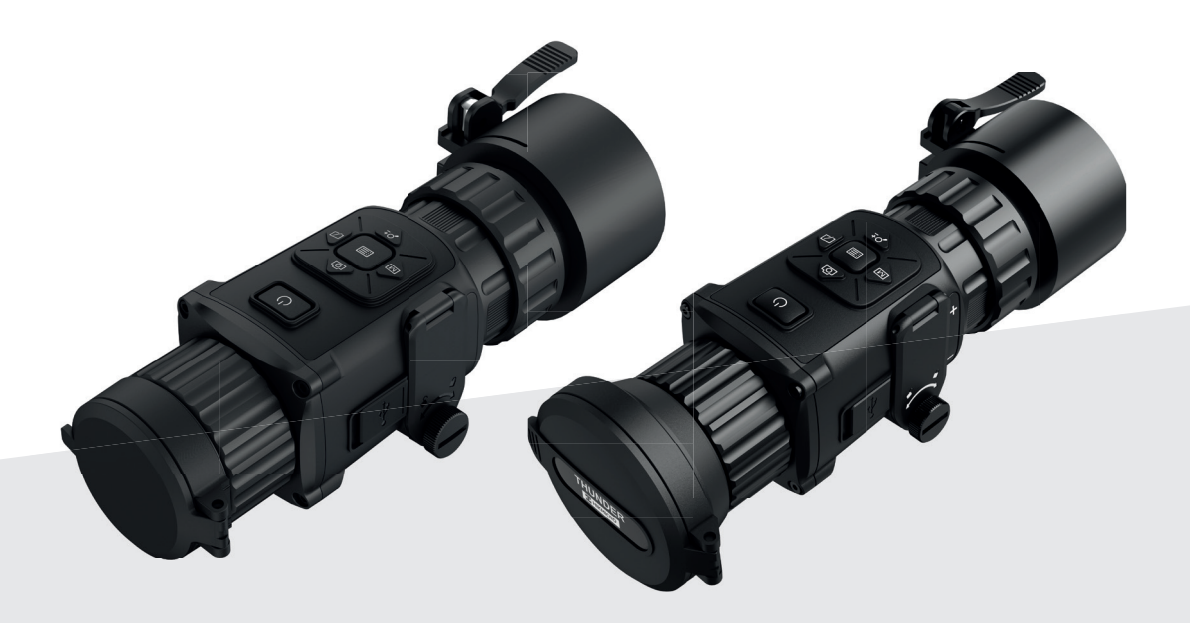

**HOPTICS GmbH** Im Felde 2 49076 Osnabrück

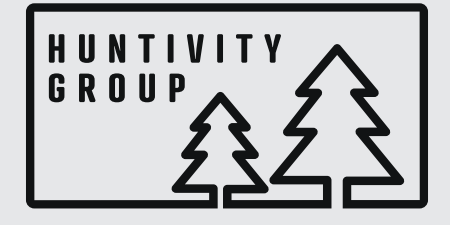

www.huntivity-group.com

### Inhaltsverzeichnis

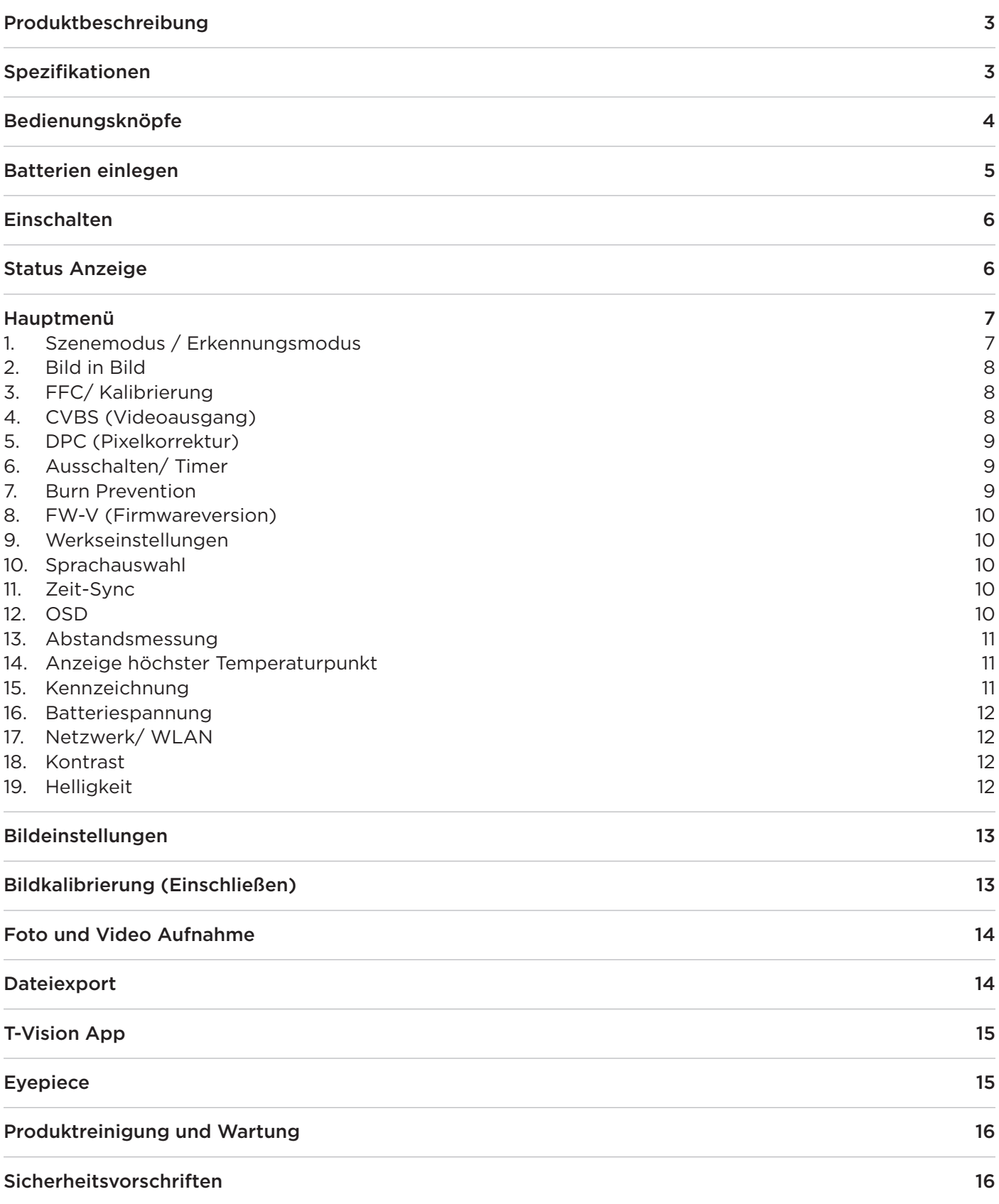

### Produktbeschreibung

Das Thunder von HIKMICRO ist ein neues Modell im Bereich Wärmebildvorsatz. Das Gerät besitzt viele neue Features, die es bisher in der Preislage noch nicht gab. Die Bildleistung, auf Grund des OLED HD Displays, in Verbindung mit einer äußerst einfachen Bedienung, robustem Gehäuse macht das Thunder zu einem absolutem Preis-Leistungssieger.

Das Thunder kann als Clip-On Vorsatzgerät oder als Handgerät in Zusammenhang mit dem Eyepiece verwendet werden.

#### Im Lieferumfang enthalten:

2x Batterie 1x USB-Kabel Type-C 1x Objekttivputztuch

#### Spezifikationen

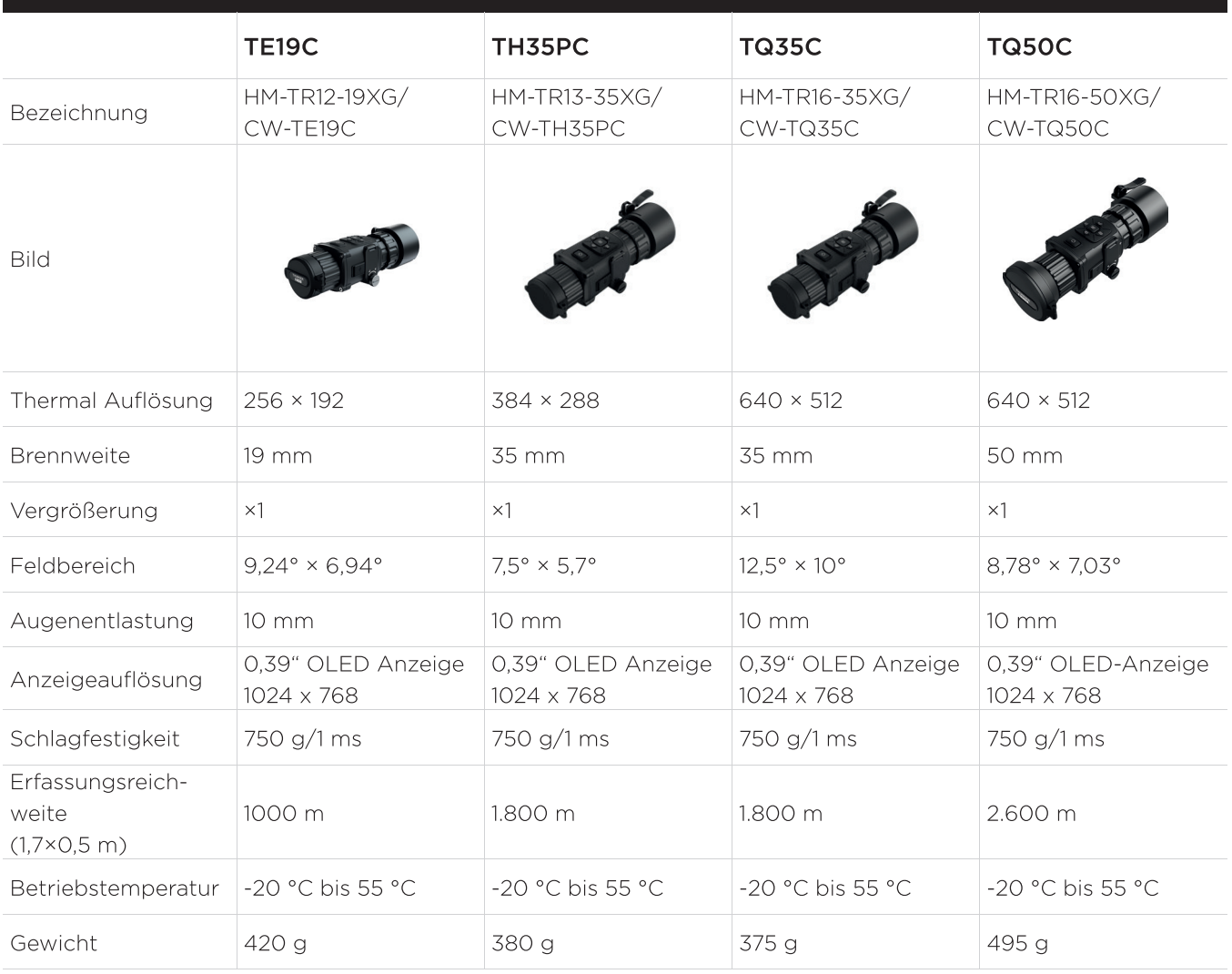

### Bedienungsknöpfe

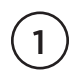

#### **Objektivlinse mit Fokus Ring**

Die Brennweite des Objektives kann so eingestellt werden, dass das Bild bei der jeweiligen Distanz am deutlichsten wird.

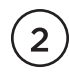

#### Ein/Ausschalter

Länger gedrückt halten: Ein / Aus Kurzer Tastendruck: Standby

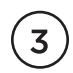

#### Aufnahme

Drücken Foto aufnehmen Länger drücken Videoaufnahme

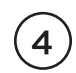

#### Bilddarstellung

Modus, wie das Bild / die Wärmequelle dargestellt werden soll, 4 Einstellmöglichkeiten

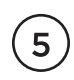

#### Statusanzeige

Kurzer Druck: Statusanzeige oben rechts wird ein-/ausgeblendet Längerer Druck: Hauptmenü wird aktiviert

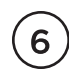

#### **FFC manuell**

Kurzer Druck: Shutter korrigiert, neuer Bildaufbau

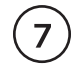

#### **Digital Zoom**

Vergrößerung, nur als Handgerät nutzbar, beim Einsatz als Vorsatzgerät abgeschaltet

### Batterien einlegen

Öffnen Sie das an der Seite liegende Batteriefach und legen Sie die Batterien oder Akkus ein.

Zu verwendende Batterietypen sind 2x CR123A oder 2x RCR123A.

Legen Sie nicht zwei unterschiedliche Batterietypen gleichzeitig ein.

Das Gerät unterstützt 3,0V Batterien und 3,7V Akkus.

Bitte achten Sie auf die Volt-Angaben.

Alternativ kann das Gerät auch über den USB-Port mit Strom versorgt werden, z.B. mit einer Powerbank.

Um die Batterien oder Akkus einzulegen, drehen Sie die Handschraube gegen den Uhrzeigersinn. Setzen Sie die Batterien gem. der Polangaben in die Fächer ein.

Drehen Sie die Handschraube im Uhrzeigersinn, um sie wieder festzuziehen. Die Abdeckung sollte im geschlossenen Zustand lückenlos am Gerät anliegen.

Der verwendete Batterietyp muss im Menü angepasst werden, um Fehlfunktionen zu vermeiden. Bei einer falschen Einstellung kann das Gerät zudem die verbleibende Restleistung nicht korrekt anzeigen.

Halten Sie im Ansichtsmodus den mittleren Menüknopf gedrückt, um das Menü anzuzeigen. Wählen Sie die verwendete Batteriespannung aus und drücken Sie die Menütaste erneut zur Bestätigung.

Wenn Sie das Gerät für längere Zeit nicht benutzen, entfernen Sie die Batterien.

1. Indem Sie die On/Off-Taste einige Sekunden drücken, schalten Sie die Kamera ein. Die Kamera fährt hoch, während der Startbildschirm erscheint.

2. Wenn Sie die Kamera das erste Mal einschalten, muss die Sprache und die Batteriespannung ausgewählt werden. Beides kann später noch im Menü geändert werden.

3. Zum Ausschalten drücken Sie die On/Off-Taste 5 Sekunden.

4. Um das Gerät in den Standby-Modus zu schalten, halten Sie die On/Off-Taste 3 Sekunden gedrückt.

### Einschalten Status Anzeige

Im oberen rechten Bildschirmrand zeigt das Gerät eine Statusleiste. Bei der Statusanzeige wird ebenfalls die Uhrzeit oben mittig mit eingeblendet.

Von links nach rechts gelesen: WLAN-Hotspot aktiv, E-Zoom, Speicherkarte und Batteriestatus

Um die Status Anzeige auszuschalten, drücken Sie die Menütaste kurz. Erneutes kurzes Drücken der Menütaste aktiviert die Status Anzeige wieder.

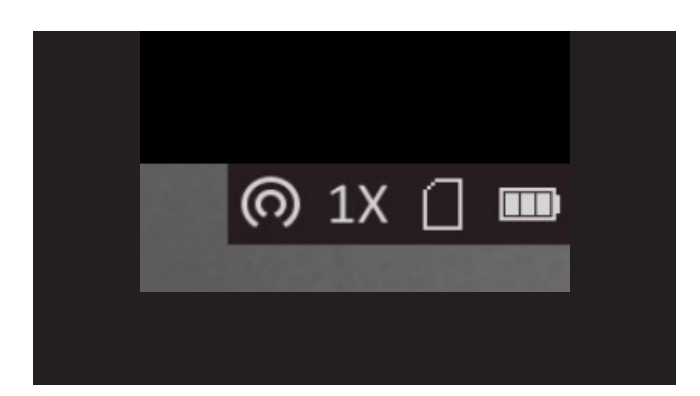

Um in das Hauptmenü zu gelangen, drücken Sie die Menütaste 4 Sekunden lang. Die Einstellungsoptionen erscheinen in folgender Reihenfolge

- $\mathbf{1}$ . Szenemodus / Erkennungsmodus
- $2<sub>1</sub>$ **Bild in Bild**
- $\overline{3}$ . FFC/Kalibrierung
- 4. **CVBS (Videoausgang)**
- 5. DPC (Pixelkorrektur)
- Ausschalten/Timer 6.
- $Z_{\rm L}$ **Burn Prevention**
- **FW-V (Firmwareversion)** 8.
- 9. Werkseinstellungen
- 10. Sprachauswahl
- $11.$ Zeit-Sync
- $12.$ **OSD**
- $13.$ Abstandsmessung
- $14.$ Anzeige höchster Temperaturpunkt
- $15.$ Kennzeichnung
- $16.$ Batteriespannung
- 17. Netzwerk/ WLAN
- 18. Kontrast
- 19. **Helligkeit**

#### 1. Szenenmodus

Dschungel: Der Dschungelmodus ist bei der Beobachtung von Objekten, die sich in der näheren Umgebung befinden, geeignet. Das Gerät fokussiert auf einem Hintergrund, der wenige Temperaturunterschiede vorweist, z.B. eine Wiese.

#### Erkennungsmodus

Den Erkennungsmodus sollte man wählen, wenn man Objekte in weiteren Distanzen beobachten möchte, bei denen verschiedene Hintergründe, wie z.B. Wald und Himmel) auftauchen. Die beiden Modi sollten in der jeweiligen Situation getestet werden, um die passende Einstellung auszuwählen.

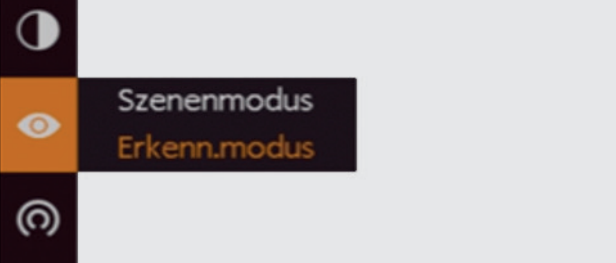

Hauptmenü Szenenmodus | Erkennnungsmodus Seite 7

Mit der E-Zoom Taste wird der Menüpunkt nach unten und mit der Fototaste nach oben geschoben und Sie gelangen zur gewünschten Einstellung.

Zur Bestätigung der ausgewählten Parameter wird die Menütaste kurz gedrückt. Um das Menü wieder zu verlassen, drücken Sie die Menütaste 3 Sekunden.

#### 2. Bild in Bild

Mithilfe der Funktion Bild in Bild ist es möglich, in dem oberen Bildschirmbereich ein kleineres Bild mit zweifachem Zoom von der Mitte des Absehens zu erzeugen.

Mit dem mittleren Knopf bestätigt man und bei weiterem Drücken wechselt man das Bild von oben links zur Mitte nach rechts.

Wenn das Bild rechts ist und man nochmal drückt, wird die Funktion wieder deaktiviert. Bei aktiviertem Digitalzoom wird auch die BiB-Ansicht entsprechend gezoomt.

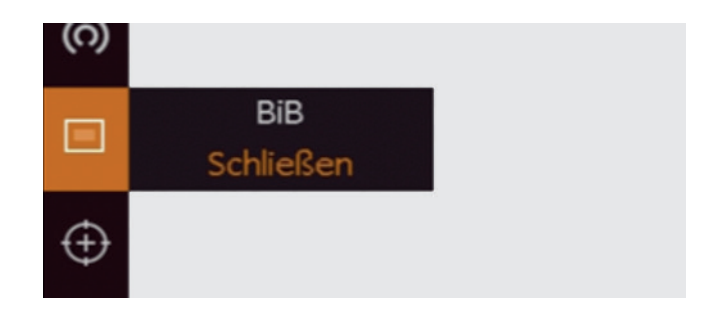

Die BiB-Funktion ist nur möglich, wenn der Digitalzoom den Faktor 4 nicht überschreitet.

Nur in Verbindung mit dem Eyepiece verwendbar. Funktion wird im Clip-On Modus abgeschaltet.

#### 3. FFC / Kalibrierung

Falls ein Bildrauschen im Bild auftritt, kann dies durch diese Funktion korrigiert werden.

Manuell: Das Gerät kalibriert sich nur auf Befehl des Nutzers. Drücken Sie FFC-Taste um die Kalibrierung zu starten.

Extern: Der Externe Modus ist ebenfalls ein manueller Modus. Wählen Sie diese Einstellung, wenn Sie auf das mechanische Klicken während der Kalibrierung verzichten möchten.

## **FFC**  $\left( +\right)$ Auto

Schließen Sie den Objektivdeckel und halten Sie die FFC-Taste einige Sekunden gedrückt.#

Auto: Das Gerät führt automatisch während der Nutzung Kalibrierungen durch.

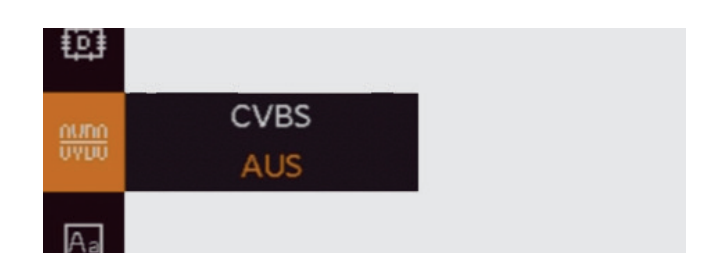

#### **CVBS (Videoausgang)**

Der CVBS Videoausgang ist eine Funktion, die nur der Hersteller verwenden kann.

Sie steht dem Endkunden nicht zur Verfügung und ist für die Nutzung auch nicht relevant.

#### 5. DPC (Pixelkorrektur)

Sollte ein Pixelfehler vorliegen, kann der defekte Pixel durch diese Funktion deaktiviert werden.

Bewegen Sie mit Hilfe der Pfeiltasten den Cursor an die Stelle des Pixelfehlers. Halten Sie die Fototaste gedrückt, bis die Pixelkorrektur abgeschlossen ist.

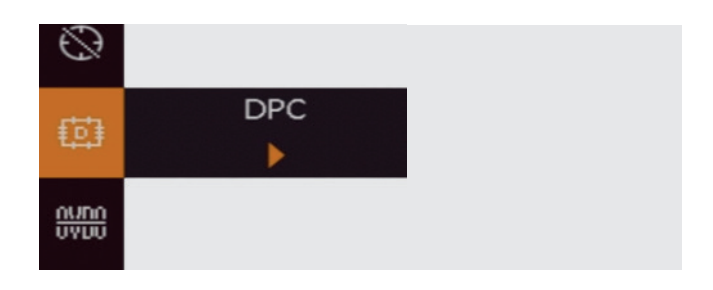

#### 6. Ausschalter / Timer

Einstellbare Möglichkeiten für den Timer sind 30 oder 45 Minuten oder ausgeschaltet.

Wenn der Timer eingestellt ist, schaltet sich das Gerät nach der eingestellten Zeit vollständig aus (kein Standby).

#### 7. Burn Prevention

Wenn das Gerät lange Zeit angeschaltet und immer auf den gleichen Punkt gerichtet ist, kann es passieren, dass sich der Bildschirm einbrennt. Die Funktion Burn Prevention verhindert dies. Im angeschalteten Modus verbraucht das Gerät jedoch etwas mehr Akku.

Wir empfehlen trotzdem, die Funktion immer angeschaltet zu lassen, um Defekte an der Wärmebildkamera auszuschließen.Menüpunkt 15 Kennzeichnung: Das Logo "Hikmicro" im Bildschirm kann hiermit aus- oder eingeschaltet werden.

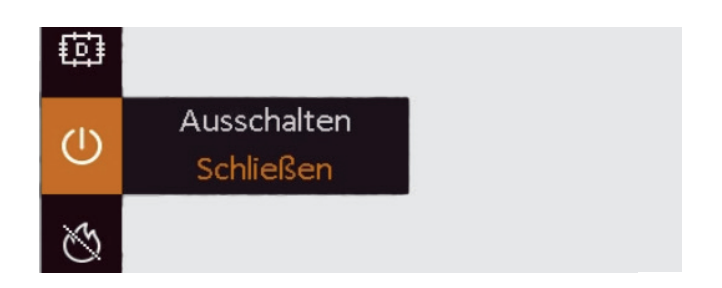

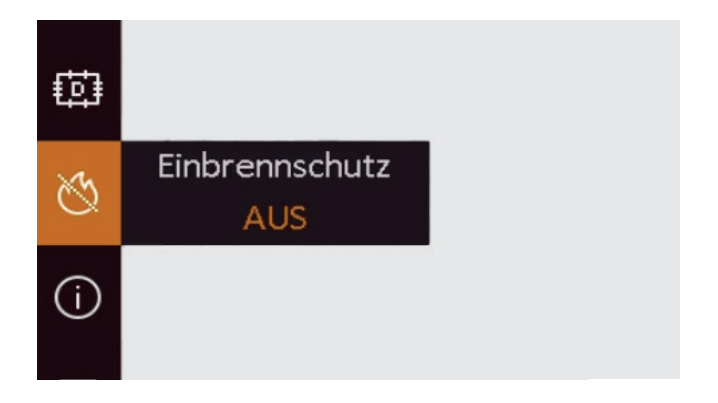

#### 8. FW-V (Firmwareversion)

Das Gerät zeigt die aktuelle Firmwareversion an.

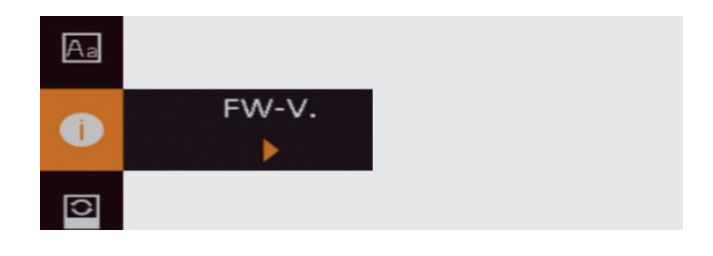

#### 9. Werkseinstellung

Das Gerät kann auf Werkseinstellung zurückgesetzt werden.

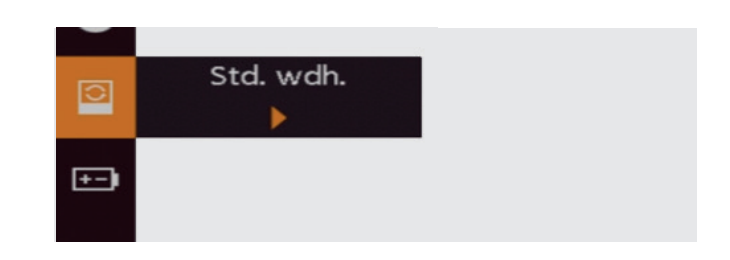

#### 10. Sprachauswahl

Neben Standartsprachen wie Deutsch, Englisch und Spanisch können noch viele weitere Sprachen ausgewählt werden.

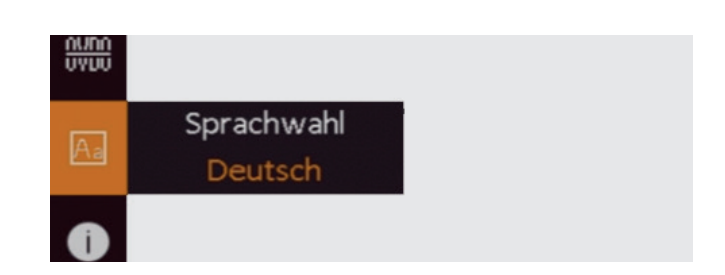

#### 11. Zeit-Sync

Hier kann man die Zeit und das Datum einstellen.

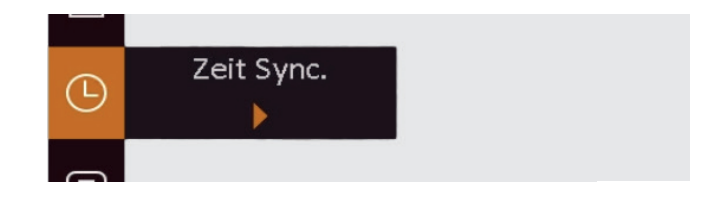

#### **12. OSD**

Unter diesem Punkt lässt sich die Statusleiste anpassen. Man kann die Statusleiste selbst (OSD), das Datum, sowie die Uhrzeit einzeln ein- oder ausschalten.

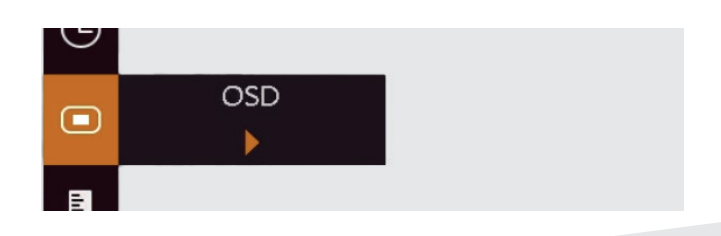

#### 13. Abstandsmessung

Um eine kabellose Verbindung zu anderen Endgeräten (Smartphone/ Tablet) herzustellen, muss das WLAN aktiviert werden.

Das HIKMICRO Thunder kann die Distanz zwischen der Beobachtungsposition und dem Ziel abschätzen. Als Indikator wird ein Obiekt, dessen Entfernung bekannt ist, verwendet und der Abstand proportional berechnet.

Halten Sie das Gerät während der Messung stabil, um Ungenauigkeiten zu vermeiden.

 $1<sub>1</sub>$ Drücken Sie die Foto- oder die E-Zoom-Taste und wählen Sie das Zielobjekt aus. Wenn Sie "Benutzerdefiniert" auswählen können Sie die Höhe des Zielobjektes selbst festlegen.

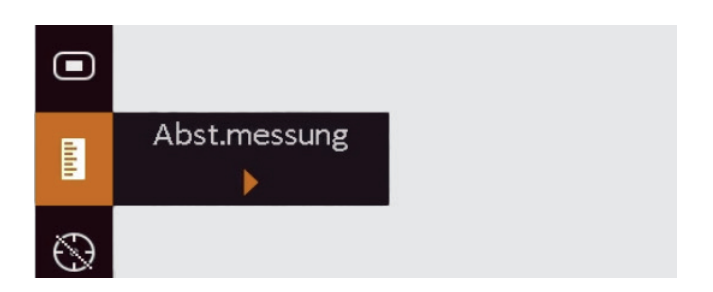

- $2.$ Bewegen Sie das Gerät leicht, bis die Markierung am obersten Punkt des Zielobjektes platziert ist. Zur Bestätigung drücken Sie die Menü Taste.
- 3. Bewegen Sie das Gerät leicht, bis die Markierung am untersten Punkt des Zielobjektes platziert ist. Zur Bestätigung drücken Sie die Menü Taste.
- Das errechnete Entfernung wird am oberen  $4.$ linken Bildschirmrand eingeblendet.

#### 14. Anzeige höchster Temperaturpunkt

Mit dem Gerät ist es möglich, ein grünes Kreuz an der Bildstelle zu projizieren, welches den höchsten Temperaturpunkt aufweist.

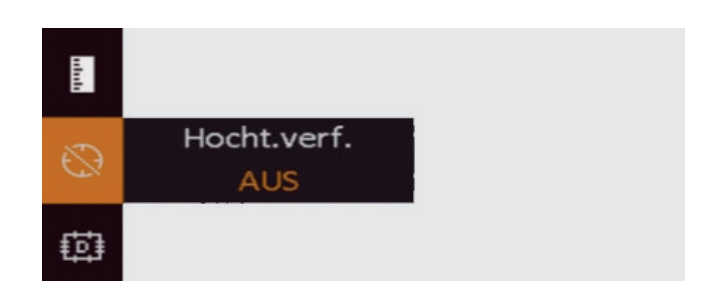

#### 15. Kennzeichnung

Das Logo "Hikmicro" im Bildschirm kann hiermit aus- oder eingeschaltet werden.

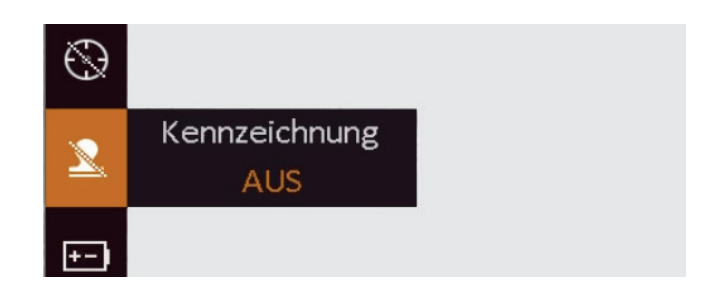

#### 16. Batteriespannung

Je nach verwendeter Stromzufuhr sollte die Volt-Einstellung geändert werden.

Bitte beachten Sie die angegebene Volt-Angabe der verwendeten Batterien oder Akkus.

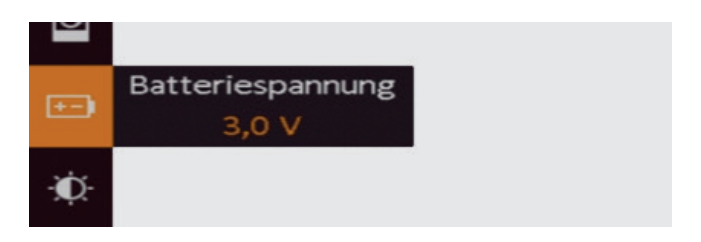

#### 17. Netzwerk WLAN

Um eine kabellose Verbindung zu anderen Endgeräten (Smartphone/ Tablet) herzustellen, muss das WLAN aktiviert werden.

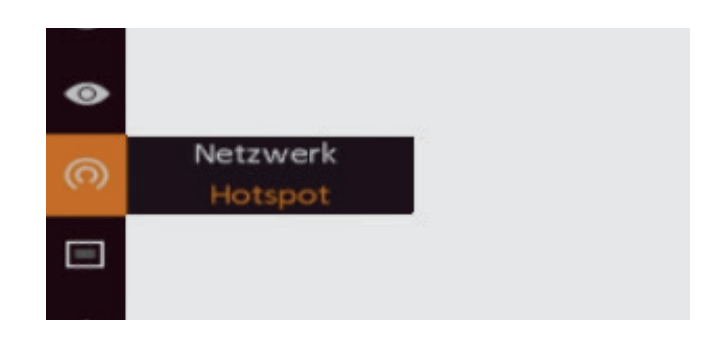

#### 18. Kontrast

Den Kontrast kann man von Stufe 1 bis 5 einstellen

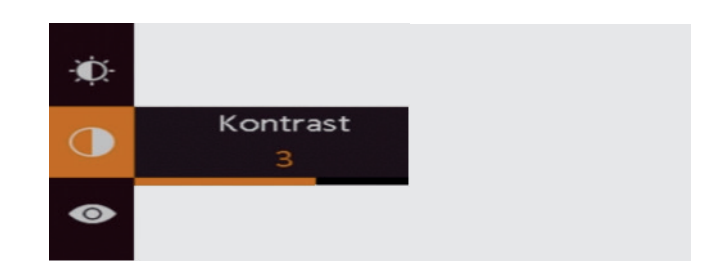

#### 19. Helligkeit

Die Helligkeit kann man von Stufe 1 bis 5 einstellen

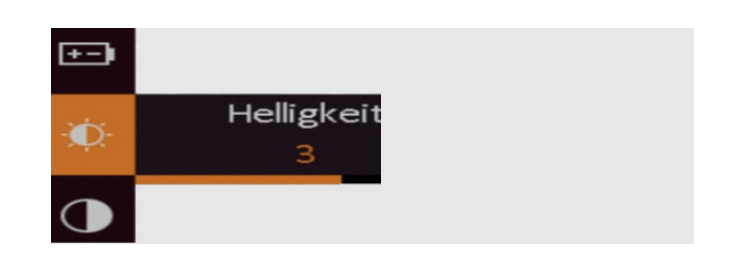

### Bildeinstellungen

Sie können am Bild die Paletten ändern, die Helligkeit, den Kontrast und die Szenemodi.

Die Paletten werden über den linken Knopf (M) neben dem Menü Punkt eingestellt.

Durch mehrfaches Drücken des Knopfes M wechselt man zwischen den Paletten (Warm Weiß, Kalt Weiß, Warm Weiß/Rot, Bunt)

Warm Weiß: Wärmequellen werden hell dargestellt. Je höher die Temperatur der Wärmequelle, desto heller ist die Ansicht.

Kalt Weiß: Wärmequellen werden dunkel dargestellt. Je höher die Temperatur der Wärmequelle, desto dunkler die Ansicht.

Warm Weiß/Rot: Ansicht wie die Warm Weiß Palette, zusätzlich werden die höchsten Temperaturen Rot gefärbt.

Bunt: Wärmequellen werden Gelb und kalte Bereiche violett dargestellt.

Mit dem Fokusring am vorderen Ende des Gerätes können Sie das Objektiv fokussieren.

Drehen Sie den Fokusring nicht über die beiden Endpunkte hinaus.

### Bildkalibrierung (Einschießen)

Um das Gerät für die Nutzung als Vorsatzgerät vorzubereiten, muss das Bild kalibriert werden, bzw. eingeschossen werden.

Drücken Sie die Foto- und Zoom-Taste gleichzeitig. So gelangen Sie in die Bildkalibrierung.

Es erscheinen Werte für die X- und Y-Achse.

Bevor die Achsen verändert werden, sollte zunächst ein Schuss gemacht werden, um festzustellen in welche Richtung und wie weit sich die Trefferlage verändern soll.

Mit den Tasten Mode und Shutter wird Trefferlage auf der x-Achse verschoben, mit den Tasten Zoom und Foto wird die Trefferlage auf der y-Achse verschoben.

Ein Punkt auf der Achse steht für 2,5 cm auf 100 m. Drücken Sie die Menü-Taste um die Einstellungen zu speichern.

### Foto und Video Aufnahme

Während der Nutzung des HIKMICRO Thunder ist es möglich, Fotos und Videos aufzunehmen.

Diese werden auf dem Gerät gespeichert und können mit Hilfe des USB-Kabels auf den Laptop oder PC übertragen werden (siehe Dateiexport). Um ein Foto aufzunehmen, drücken Sie die Fototaste kurz.

Das Bild friert für eine Sekunde ein und wurde damit erfolgreich gespeichert.

Zur Aufnahme eines Videos halten Sie die Fototaste für 3 Sekunden gedrückt.

Die Aufnahmezeit wird im oberen linken Bildschirmrand eingeblendet.

Um die Aufnahme zu stoppen, halten Sie die Fototaste erneut 3 Sekunden gedrückt.

### Dateiexport

Um die Fotos und Videos, die Sie während der Nutzung aufgenommen haben, zu exportieren, verbinden Sie das Gerät mit Ihrem Laptop oder PC.

Um diese Funktion nutzen zu können, muss das WLAN deaktiviert sein.

Das Gerät sollte beim Anschließen an den PC zunächst ausgeschaltet sein.

Sobald das HIKMICRO Thunder per USB-Kabel verbunden ist, schalten Sie die Kamera ein.

Kopieren Sie die Dateien auf Ihren PC und trennen Sie das Gerät wieder.

Wenn Sie das Gerät das erste Mal an einen PC anschließen, wird das Laufwerk automatisch installiert. Dies kann einige Sekunden in Anspruch nehmen.

### **T-Vision App**

Das HIKMICRO Thunder kann mit der T-Vision App verbunden werden.

Somit können Sie sich die Ansicht, die das Gerät zeigt, auf Ihr Smartphone oder Tablet in Echtzeit projizieren.

Der digitale Zoom ist im Vorsatzmodus nicht aktiv. Es ist jedoch möglich, über die App zu zoomen.

Um das Gerät mit der App zu verbinden, muss die WLAN-Funktion im Menü aktiviert werden.

Schalten Sie das WLAN ihres Handys oder Tablets ein und verbinden Sie sich mit dem Hotspot "HIK-IPTS-Seriennummer". Das Passwort besteht aus den 9 Ziffern der Seriennummer.

Laden Sie sich im Appstore oder Google Playstore die T-Vision App herunter.

Zuletzt müssen Sie sich nur noch mit dem Gerät in der App verbinden.

Sie können in der App Bilder und Videos aufzeichnen, sowie einige Parameter (Helligkeit, Kontrast, Zoom, Farbpalette, Kalibrieren) des Gerätes konfigurieren.

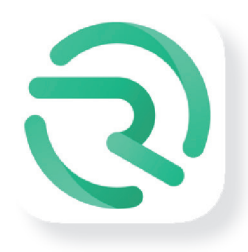

### **Eyepiece**

Optional kann man zu dem HIKMICRO Thunder ein Eyepiece erhalten.

Das Eyepiece wird verwendet, um das Gerät als Handgerät nutzen zu können.

Um die Augenmuschel mit dem Gerät zu verbinden, entfernen Sie den Adapter am hinteren Ende. Wenn Sie die Kamera als Handgerät nutzen, können Sie zusätzlich neben dem Fokusring auch die Dioptrien verändern.

Der Dioptriering befinden sich am Ende der Augenmuschel und kann leicht gedreht werden.

### Produktreinigung und Wartung

Benutzen Sie keine Reinigungsmittel, sondern ausschließlich Objektiv- oder Brillenputztücher zur Reinigung des Gerätes oder des Objektivs.

Bei Funktionsstörungen wenden Sie sich bitte an Ihren zuständigen Händler, bei dem Sie das Gerät erworben haben.

Versuchen Sie nicht, das Gerät selbst zu reparieren und öffnen Sie in keinem Fall das Gehäuse.

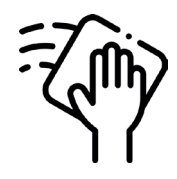

### Sicherheitsvorschriften

Verwenden Sie nur die vorgeschriebenen Batterie- oder Akkutypen

Setzen Sie das Gerät keine Temperaturen unter -30° Celsius oder über +60° Celsius aus

Schützen Sie das Gerät vor starker elektromagnetischer Strahlung.

Richten Sie das Objektiv weder auf die Sonne oder einen Laser.

Beachten Sie die gesetzlichen Bestimmungen bzgl. der Verwendung des Vorsatzgerätes in Ihrem Bundesland.

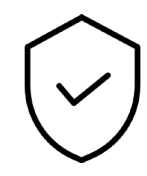